# **NUT - Network UPS Tools**

- [Overview](#page-0-0)
	- <sup>o</sup> [Shutdown design](#page-0-1)
- **[Proposed Architecture](#page-1-0)**
- [Master Setup on Raspberry Pi](#page-1-1)
	- $\circ$  [Installation](#page-1-2)
	- <sup>o</sup> [Configuring the UPS/UPSD](#page-1-3)
	- [Configuring UPS Monitor](#page-2-0)
	- [Verify Hardware Config](#page-3-0)
	- <sup>o</sup> [Restart the Service](#page-3-1)
	- <sup>o</sup> [Get Status](#page-3-2)
	- [Query the UPS](#page-3-3)
- [Client Setup QNAP](#page-4-0)
	- [Client Setup \(Ubuntu\)](#page-5-0)
		- <sup>o</sup> [Installation](#page-5-1)
		- <sup>o</sup> [Configure](#page-5-2)
		- <sup>o</sup> [Setup Timer to Shutdown after 1 Minute](#page-5-3)
		- <sup>o</sup> [Restart Nut Client](#page-6-0)
		- <sup>o</sup> [Get Status of Nut Client](#page-6-1)
		- <sup>o</sup> [Check connection](#page-7-0)
- [Troubleshooting](#page-7-1)
- [References](#page-9-0)

# <span id="page-0-0"></span>**Overview**

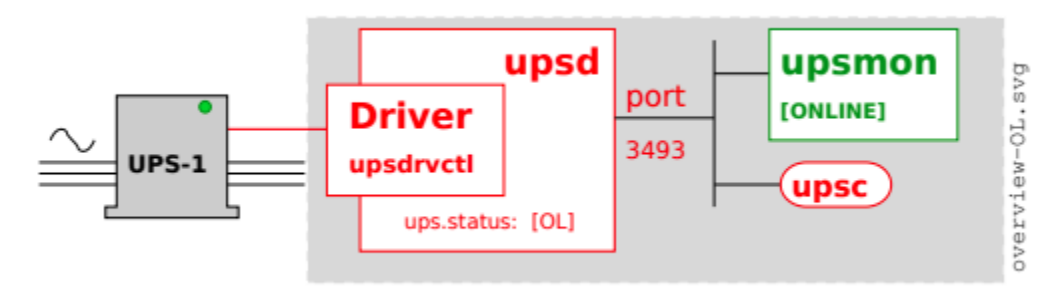

Figure 1: Overview of NUT.

## <span id="page-0-1"></span>Shutdown design

When your UPS batteries get low, the operating system needs to be brought down cleanly. Also, the UPS load should be turned off so that all devices that are attached to it are forcibly rebooted.

Here are the steps that occur when a critical power event happens:

- 1. The UPS goes on battery
- 2. The UPS reaches low battery (a "critical" UPS), that is to say upsc displays:

ups.status: OB LB

The exact behavior depends on the specific device, and is related to:

- battery.charge and battery.charge.low
- battery.runtime and battery.runtime.low
- 3. The upsmon master notices and sets "FSD" the "forced shutdown" flag to tell all slave systems that it will soon power down the load.

(If you have no slaves, skip to step 6)

- 4. upsmon slave systems see "FSD" and:
	- generate a NOTIFY\_SHUTDOWN event
	- wait FINALDELAY seconds typically 5
	- call their SHUTDOWNCMD
	- disconnect from upsd
- 5. The upsmon master system waits up to HOSTSYNC seconds (typically 15) for the slaves to disconnect from upsd. If any are connected after this time, upsmon stops waiting and proceeds with the shutdown process.
- 6. The upsmon master:
- generates a NOTIFY\_SHUTDOWN event
- waits FINALDELAY seconds typically 5
- creates the POWERDOWNFLAG file usually /etc/killpower
- calls the SHUTDOWNCMD
- 7. On most systems, init takes over, kills your processes, syncs and unmounts some filesystems, and remounts some read-only.
- 8. init then runs your shutdown script. This checks for the POWERDOWNFLAG, finds it, and tells the UPS driver(s) to power off the load. 9. The system loses power.
- 10. Time passes. The power returns, and the UPS switches back on.
- 11. All systems reboot and go back to work.

# <span id="page-1-0"></span>Proposed Architecture

For this setup, we will be setting up our UPS master on a raspberry pi with slaves setup on a QNAP NAS and a Ubuntu Server.

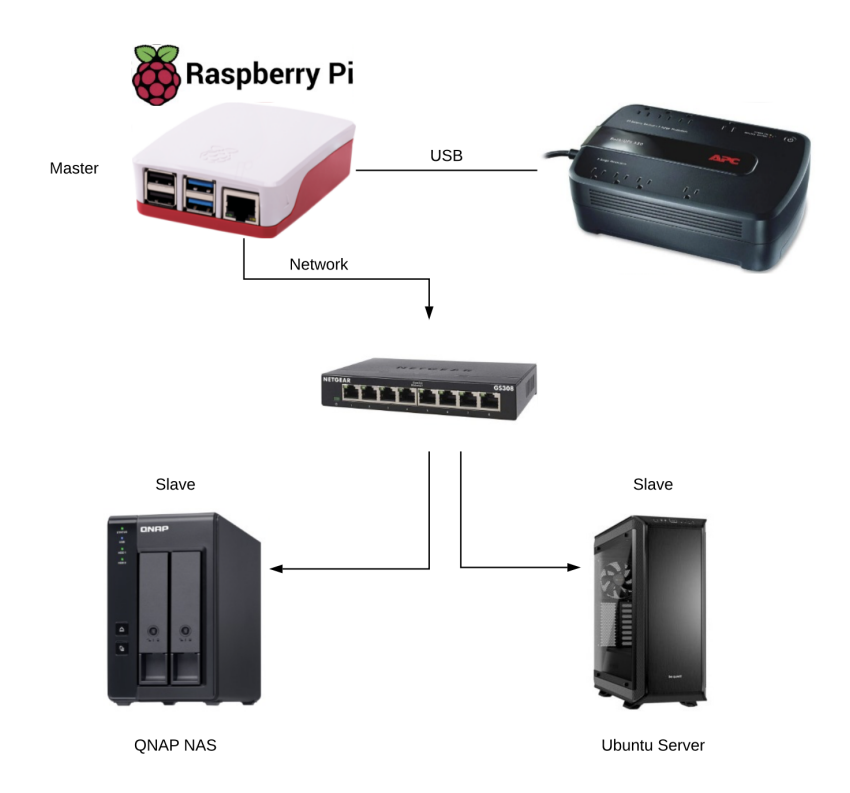

# <span id="page-1-1"></span>Master Setup on Raspberry Pi

Connect UPS using USP cable

### <span id="page-1-2"></span>Installation

\$ sudo apt-get install nut

## <span id="page-1-3"></span>Configuring the UPS/UPSD

#### Add the following config

```
[qnapups]
  driver = usbhid-ups
   port = auto
    desc = "Back-UPS ES 750"
```
### **Configure upsd.conf**

\$ sudo vi /etc/nut/upsd.conf

### Add the following config:

LISTEN 0.0.0.0 3493

### **Update Credentials**

```
$ sudo vi /etc/nut/upsd.users
```

```
[admin]
  password = 123456
  actions = SET
  instcmds = ALL
[upsmon]
  password = 123456
  upsmon master
[deepthought]
  password = 123456
  upsmon slave
```
### **Update Nut.Conf**

\$ sudo vi /etc/nut/nut.conf

### Set Mode=netserver

MODE=netserver

# <span id="page-2-0"></span>Configuring UPS Monitor

\$ vi /etc/nut/upsmon.conf

### Add the following line

```
MONITOR qnapups@localhost 1 upsmon 123456 master
FINALDELAY 5
```
**FINALDELAY** seconds

When running in master mode, upsmon waits this long after sending the NOTIFY\_SHUTDOWN to warn the users. After the timer elapses, it then runs your SHUTDOWNCMD. By default this is set to 5 seconds.

If you need to let your users do something in between those events, increase this number. Remember, at this point your UPS battery is almost depleted, so don't make this too big.

Alternatively, you can set this very low so you don't wait around when it's time to shut down. Some UPSes don't give much warning for low battery and will require a value of 0 here for a safe shutdown.

### <span id="page-3-0"></span>Verify Hardware Config

\$ sudo upsdrvctl start

## <span id="page-3-1"></span>Restart the Service

\$ sudo service nut-server restart

### <span id="page-3-2"></span>Get Status

```
$ sudo service nut-server status
 nut-server.service - Network UPS Tools - power devices information server
  Loaded: loaded (/lib/systemd/system/nut-server.service; enabled; vendor preset: enabled)
   Active: active (running) since Tue 2021-08-24 20:28:53 EDT; 7s ago
  Process: 12995 ExecStart=/sbin/upsd (code=exited, status=0/SUCCESS)
 Main PID: 12996 (upsd)
    Tasks: 1 (limit: 877)
   CGroup: /system.slice/nut-server.service
           12996 /lib/nut/upsd
Aug 24 20:28:53 pihole systemd[1]: Starting Network UPS Tools - power devices information server...
Aug 24 20:28:53 pihole upsd[12995]: fopen /var/run/nut/upsd.pid: No such file or directory
Aug 24 20:28:53 pihole upsd[12995]: listening on 127.0.0.1 port 3493
Aug 24 20:28:53 pihole upsd[12995]: listening on ::1 port 3493
Aug 24 20:28:53 pihole upsd[12995]: listening on 127.0.0.1 port 3493
Aug 24 20:28:53 pihole upsd[12995]: Connected to UPS [homeups]: usbhid-ups-homeups
Aug 24 20:28:53 pihole upsd[12995]: listening on ::1 port 3493
Aug 24 20:28:53 pihole upsd[12995]: Connected to UPS [homeups]: usbhid-ups-homeups
Aug 24 20:28:53 pihole systemd[1]: Started Network UPS Tools - power devices information server.
Aug 24 20:28:53 pihole upsd[12996]: Startup successful
```
<span id="page-3-3"></span>Query the UPS

```
$ upsc qnapups@localhost
$ upsc qnapups@192.168.1.52
battery.charge: 100
battery.charge.low: 10
...
ups.vendorid: 051d
```
# <span id="page-4-0"></span>Client Setup QNAP

From the QNAP UI, open the control panel and navigate to External Sevices UPS

Select Remote UPS Slave and enter the IP address of the master.

Click apply. The UPS information should now be updated. See screenshots below.

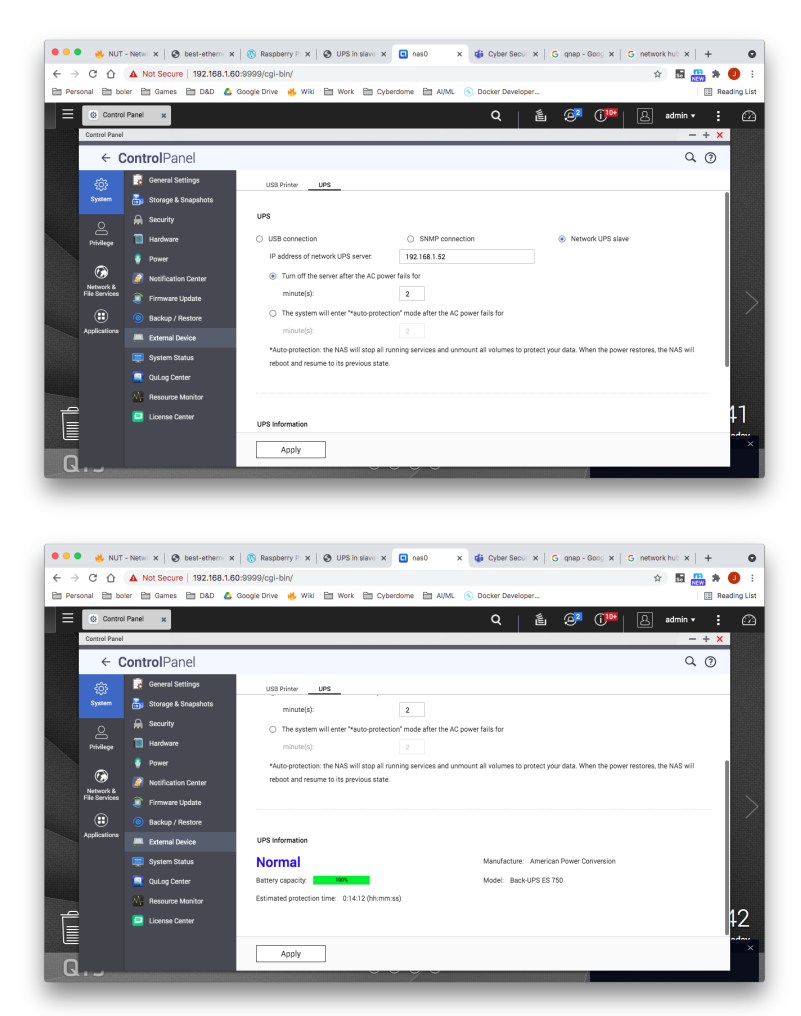

From a shell connection on the QNAP server, you can verify connection via the following command: (not required)

```
$ upsc qnapups@192.168.1.52
battery.charge: 100
...
ups.vendorid: 051d
```
# <span id="page-5-0"></span>Client Setup (Ubuntu)

### <span id="page-5-1"></span>Installation

Install nut-client

\$ sudo apt-get install nut-client

# <span id="page-5-2"></span>**Configure**

### Update nut-config

\$ vi /etc/nut/nut.conf

### Set mode to netclient

MODE=netclient

#### Update upsmon.conf

\$ vi /etc/nut/upsmon.conf

RUN\_AS\_USER root MONITOR qnapups@192.168.1.52 1 deepthought 123456 slave NOTIFYCMD /usr/sbin/upssched NOTIFYFLAG ONLINE WALL+EXEC NOTIFYFLAG ONBATT WALL+EXEC

On our master we created a slave user called **deepthought**.

- upsname = **qnapups**
- user = **deepthought**
- password = **123456**

## <span id="page-5-3"></span>Setup Timer to Shutdown after 1 Minute

### **Edit the upssched.conf file**

```
$ sudo vi /etc/nut/upssched.conf
```
### **Set the following**

```
CMDSCRIPT /etc/nut/upssched-cmd
PIPEFN /var/run/nut/upssched.pipe
LOCKFN /var/run/nut/upssched.lock
# Timer to shutdown machine after 30 seconds
AT ONBATT * START-TIMER onbattwarn 30
AT ONLINE * CANCEL-TIMER onbattwarn
```
#### **Create the Command Script**

\$ sudo vi /etc/nut/upssched-cmd

#### Add the following content

```
case $1 in
          onbattwarn)
                    logger -t upssched-cmd "Timer On Battery Warning has been triggered - Shutting Down!"
                    wall "UPS timer expired: shutting down..."
                    shutdown -h now
                   \left| i\right\rangle i *)
                    logger -t upssched-cmd "Unrecognized command: $1"
                   \boldsymbol{i} \boldsymbol{i}esac
```
## <span id="page-6-0"></span>Restart Nut Client

#### Restart nut client:

\$ systemctl restart nut-client

## <span id="page-6-1"></span>Get Status of Nut Client

### Get Status:

```
$ systemctl status nut-client
```
 nut-monitor.service - Network UPS Tools - power device monitor and shutdown controller Loaded: loaded (/lib/systemd/system/nut-monitor.service; enabled; vendor preset: enabled) Active: active (running) since Wed 2021-08-25 13:11:09 EDT; 2s ago Process: 376582 ExecStart=/sbin/upsmon (code=exited, status=0/SUCCESS) Main PID: 376585 (upsmon) Tasks: 2 (limit: 19043) Memory: 1.1M CGroup: /system.slice/nut-monitor.service 376583 /lib/nut/upsmon 376585 /lib/nut/upsmon Aug 25 13:11:09 deepthought systemd[1]: Starting Network UPS Tools - power device monitor and shutdown controller... Aug 25 13:11:09 deepthought upsmon[376582]: fopen /run/nut/upsmon.pid: No such file or directory Aug 25 13:11:09 deepthought upsmon[376582]: Using power down flag file /etc/killpower Aug 25 13:11:09 deepthought upsmon[376582]: UPS: qnapups@192.168.1.52 (slave) (power value 1) Aug 25 13:11:09 deepthought systemd[1]: nut-monitor.service: Can't open PID file /run/nut/upsmon.pid (yet?) after start: Operati> Aug 25 13:11:09 deepthought upsmon[376583]: Startup successful Aug 25 13:11:09 deepthought systemd[1]: nut-monitor.service: Supervising process 376585 which is not our child. We'll most likel> Aug 25 13:11:09 deepthought systemd[1]: Started Network UPS Tools - power device monitor and shutdown controller.

### <span id="page-7-0"></span>Check connection

### Check Connection:

```
$ upsc qnapups@192.168.1.52
```
### Installing NUT on Mac

```
> brew install nut
==> Downloading https://ghcr.io/v2/homebrew/core/nut/manifests/2.8.1
######################################################################### 100.0%
==> Fetching nut
==> Downloading https://ghcr.io/v2/homebrew/core/nut/blobs/sha256:e89241f392bb9f
######################################################################### 100.0%
==> Pouring nut--2.8.1.arm64_sonoma.bottle.tar.gz
Warning: The post-install step did not complete successfully
You can try again using:
  brew postinstall nut
==> Caveats
To start nut now and restart at login:
  brew services start nut
Or, if you don't want/need a background service you can just run:
  /opt/homebrew/opt/nut/sbin/upsmon -D
==> Summary
  /opt/homebrew/Cellar/nut/2.8.1: 94 files, 12MB
==> Running `brew cleanup nut`...
```
Didn't work.....

# <span id="page-7-1"></span>**Troubleshooting**

**Problem Details** 

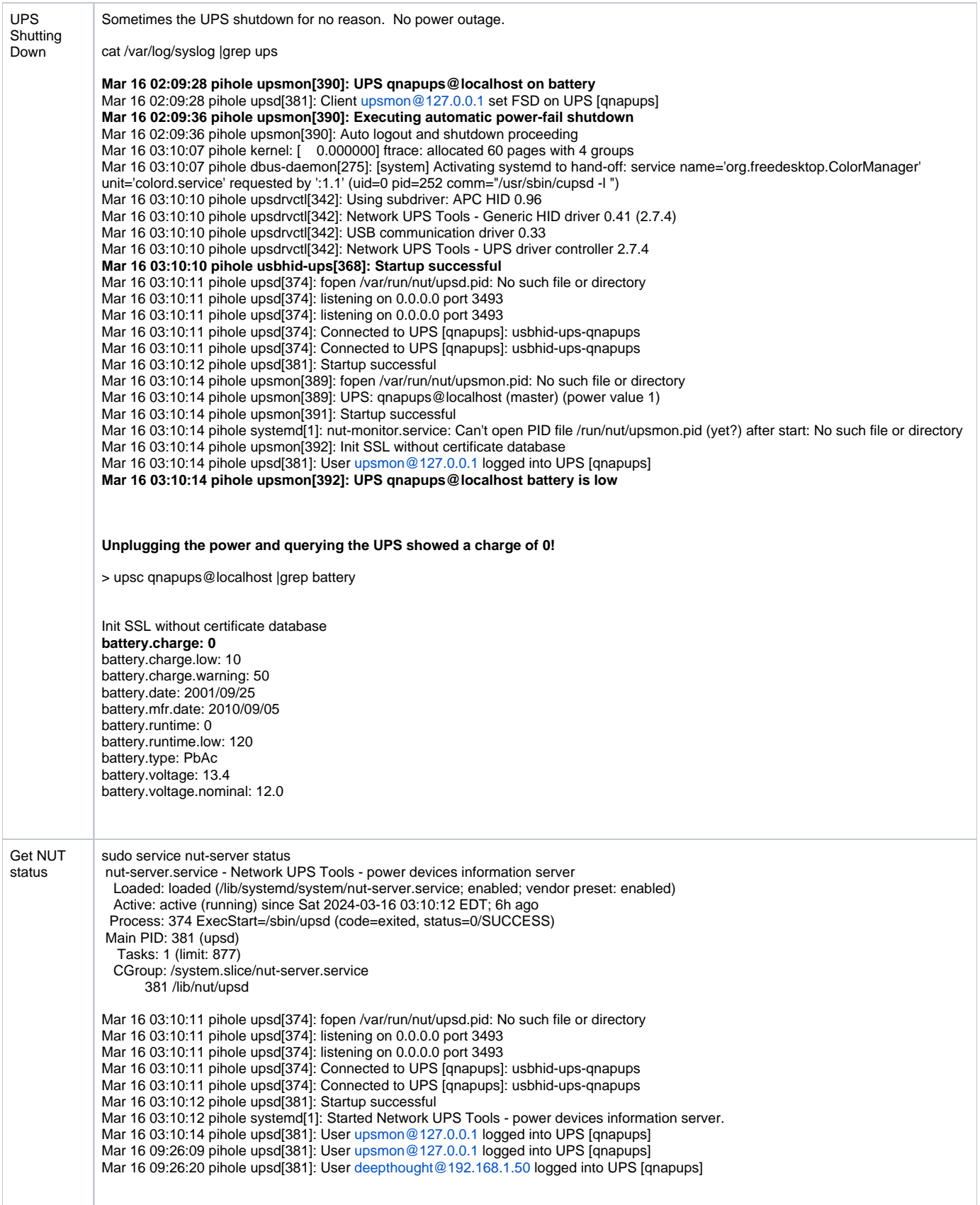

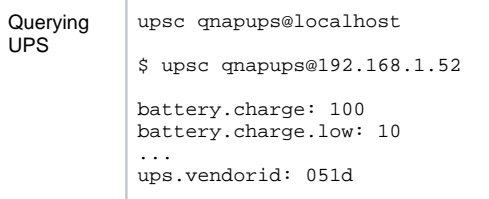

# <span id="page-9-0"></span>**References**

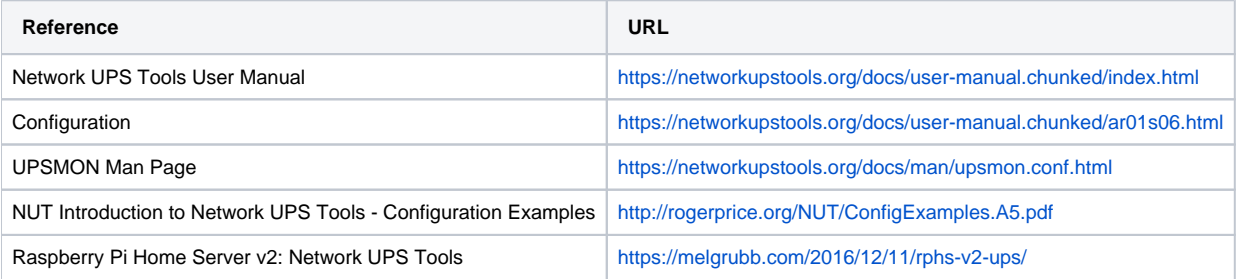